# MANUAL PER IMPRIMIR LES ENTRADES DELS ASSAJOS GENERALS – individuals

## Cal entrar al link adjunt : https://www.koobin.com/auditoribcn/index.php?referer=cmVmZXJlcl8xMw%3D%3D

## un cop aquí heu d'escollir l'assaig al que us han convidat

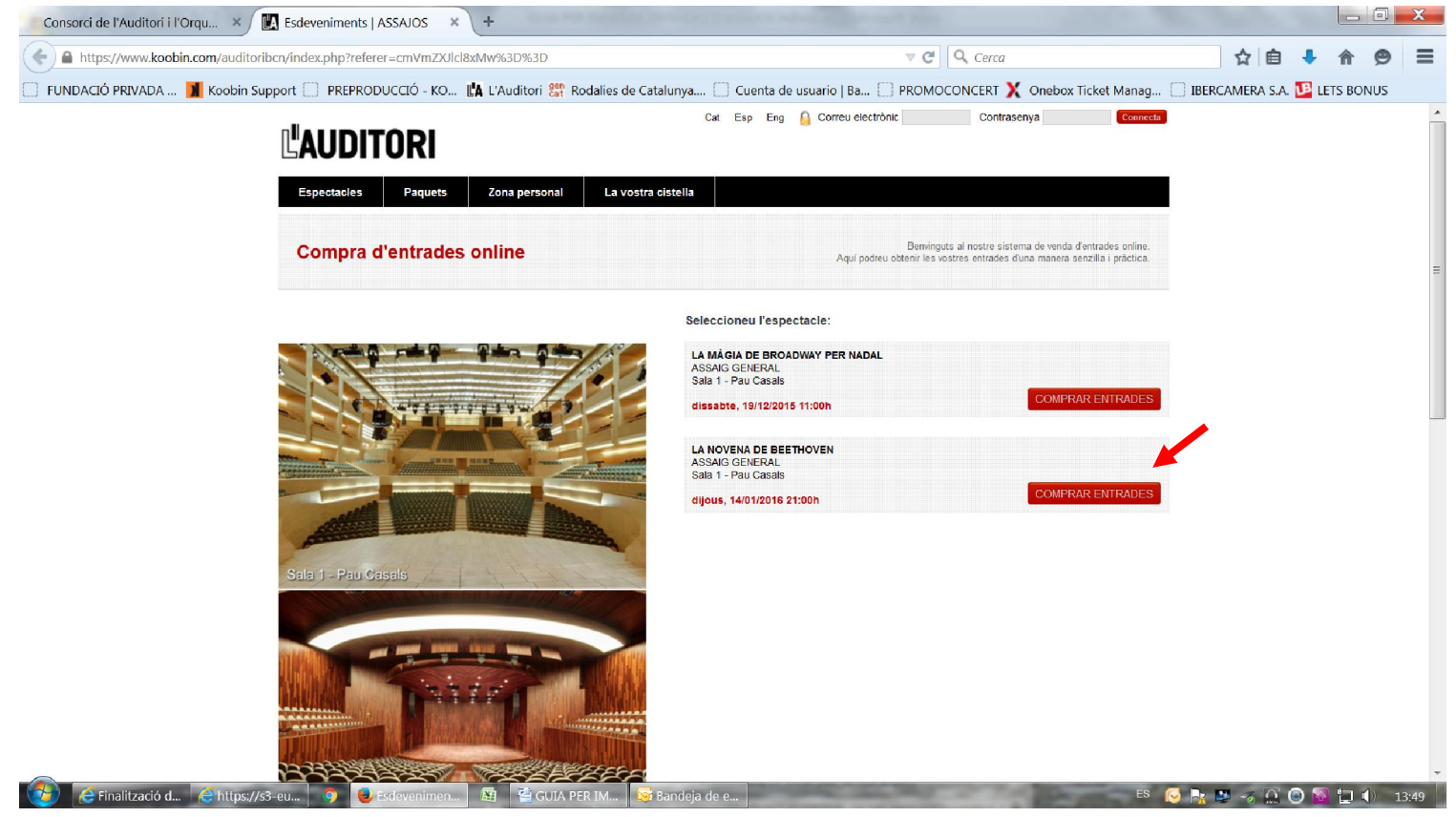

I fer l'acció de comprar entrades. Quan us surti aquesta pantalla, seleccioneu la cistella de la compra

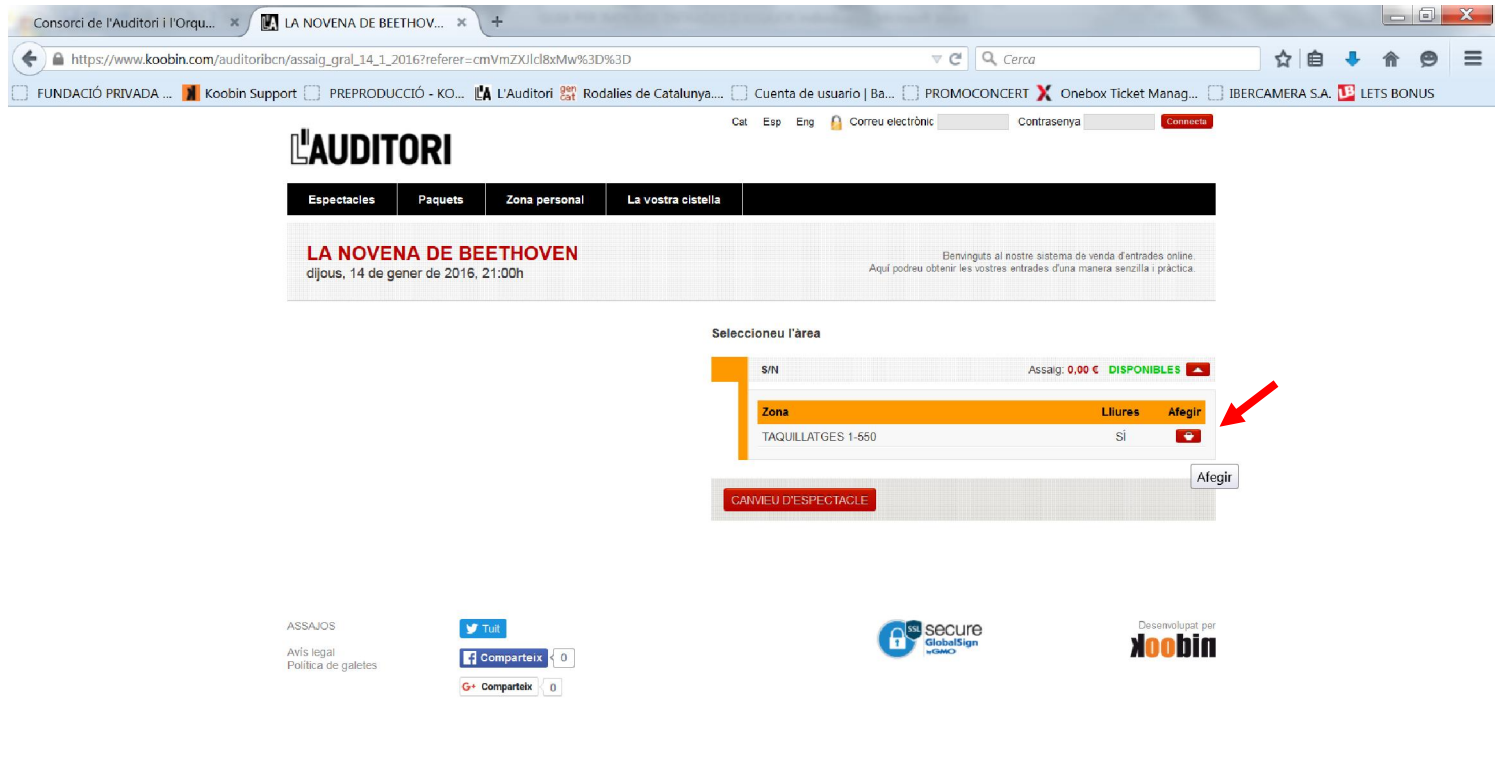

#### Seleccioneu 2 localitats, i CONFIRMEU LES LOCALITATS. (us permetrà seleccionar-ne més, però al final no us les validarà)

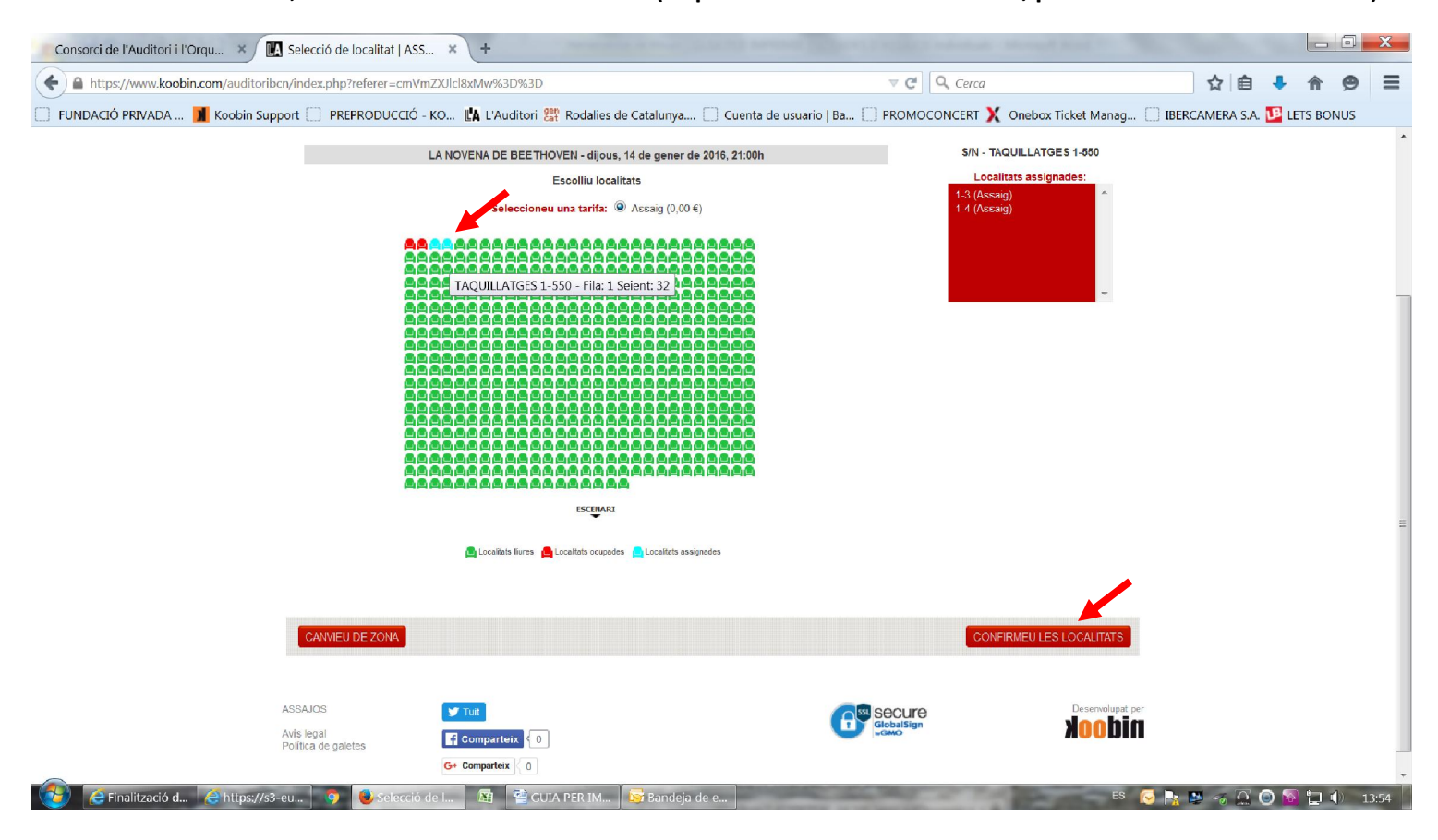

Una vegada confirmada la compra l'haureu de validar amb el vostre codi C civics i validar cada entrada

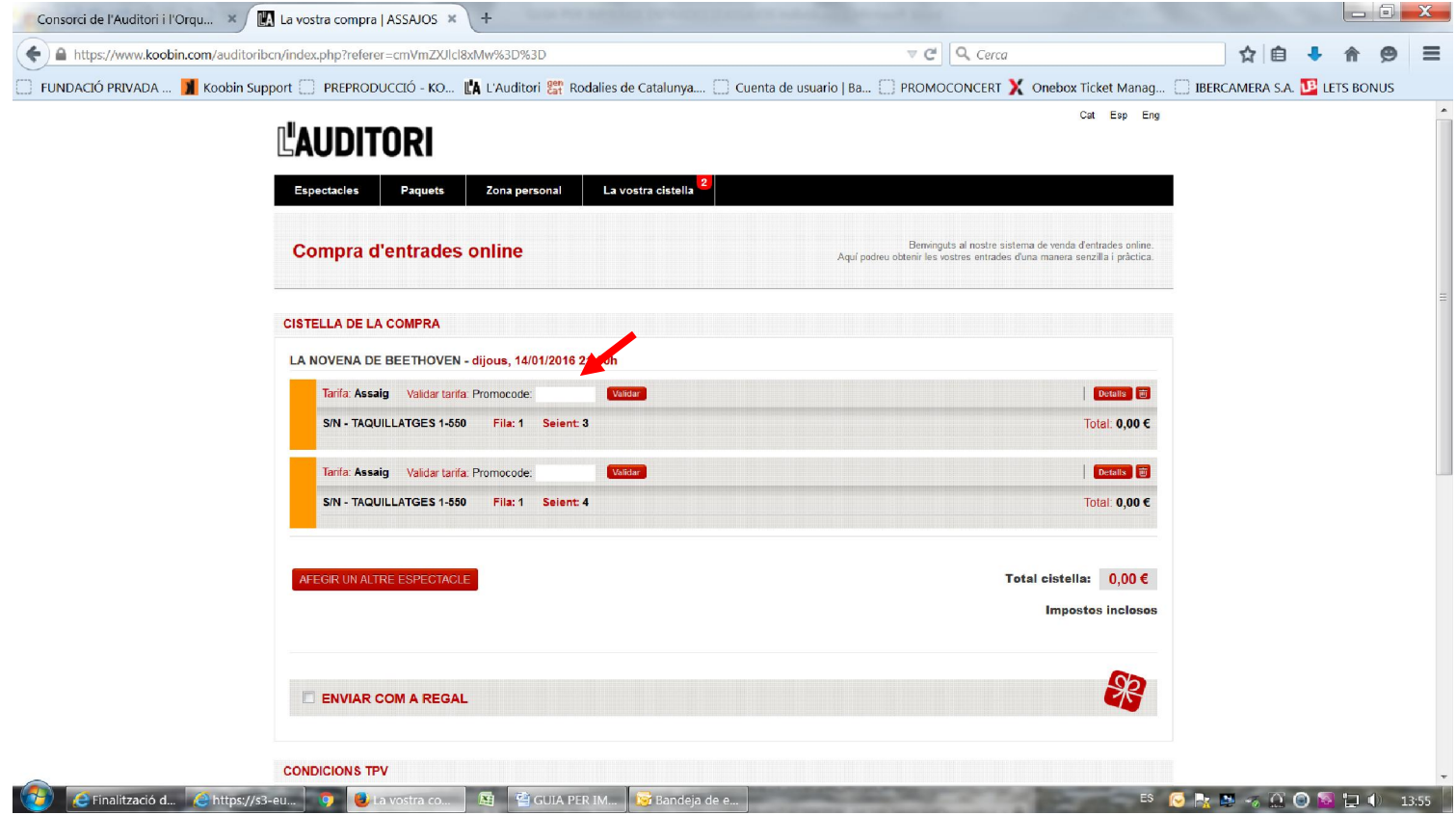

Seguidament us haureu de registrar com a NOU USUARI (sinó heu fet cap compra d'entrades a l'Auditori)

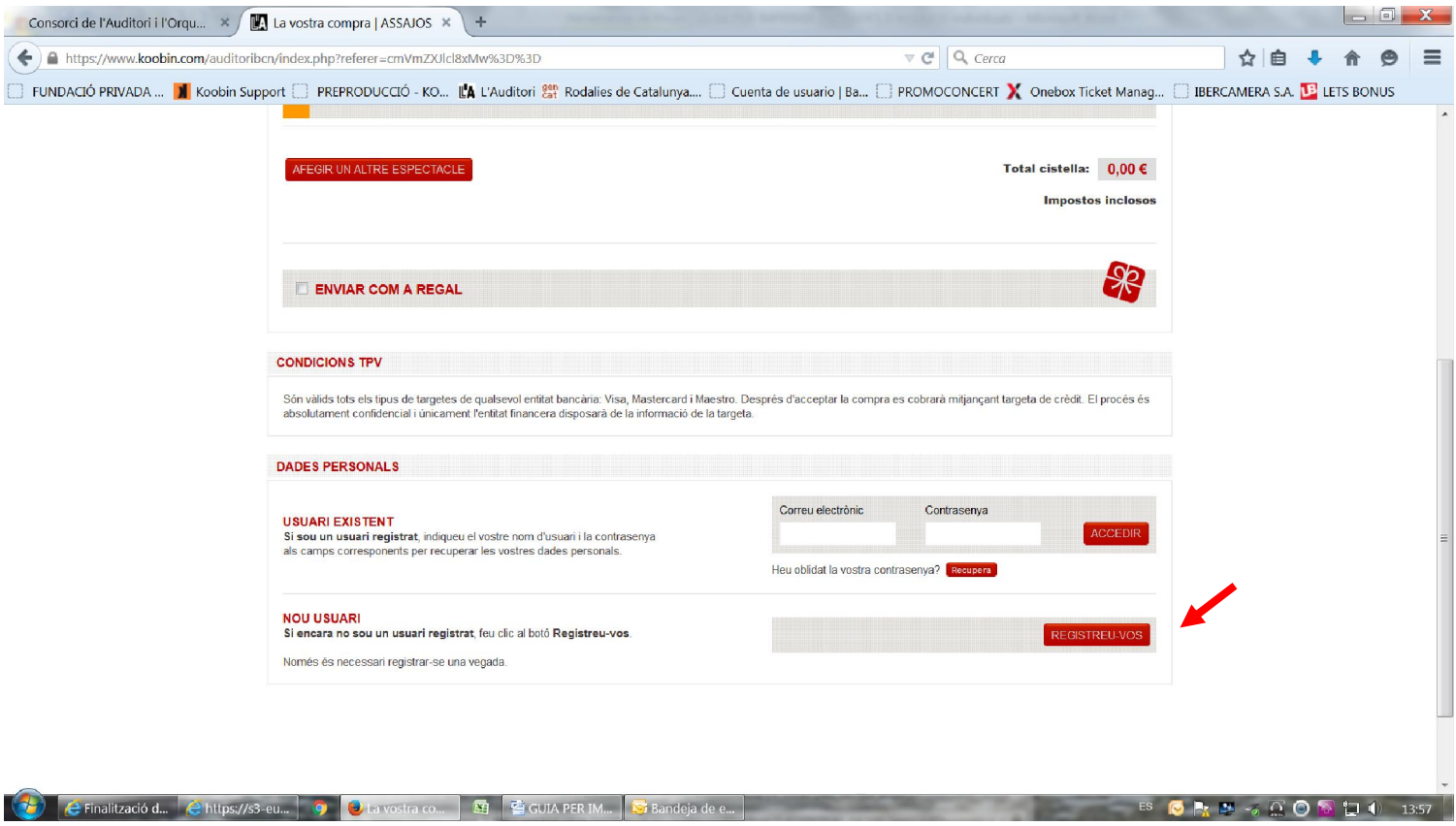

Seguidament haureu de clickar que accepteu les condicions i ACCEPTAR.

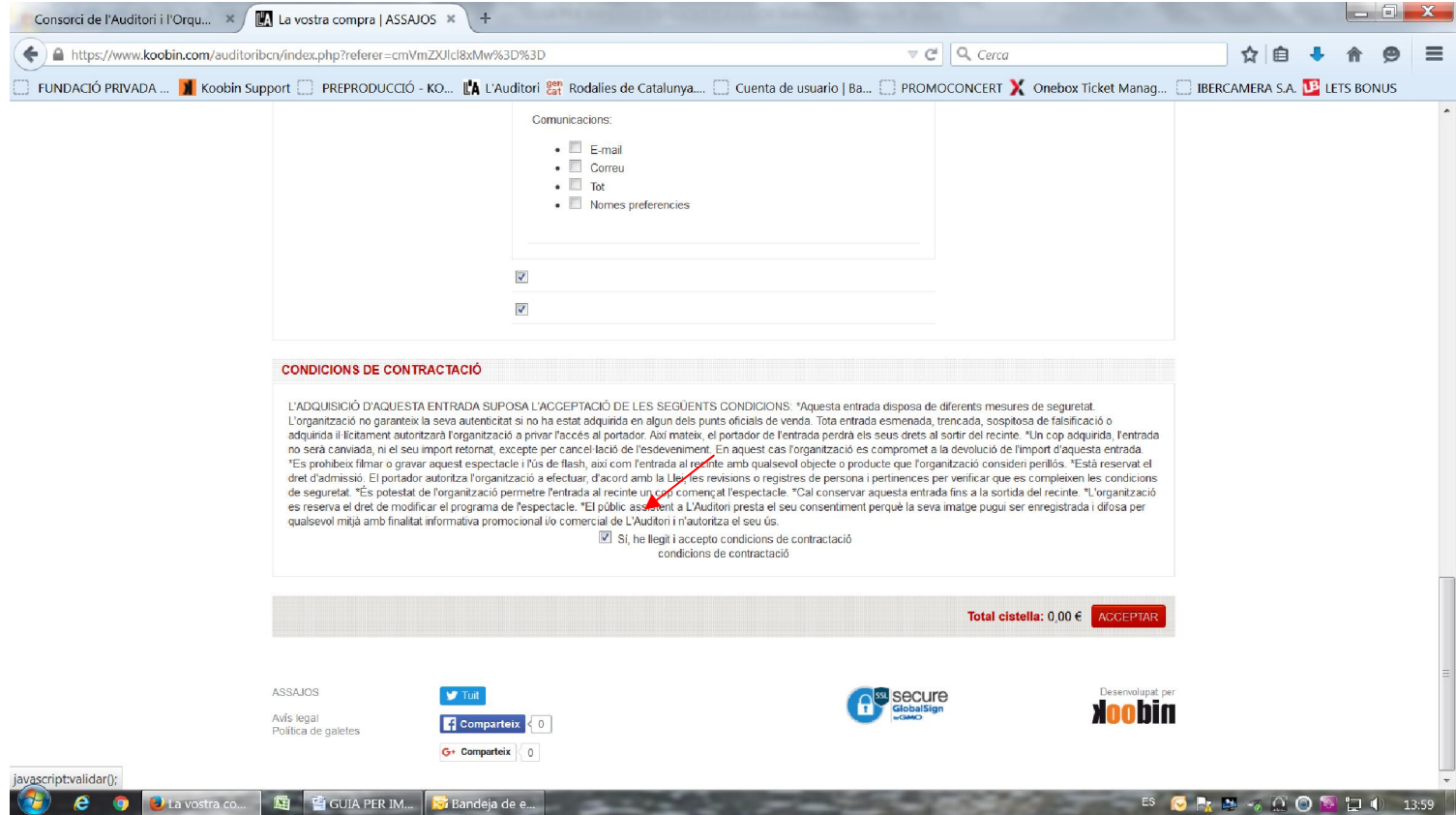

A partir d'aquí rebreu al vostre mail les entrades, i les podeu obtenir en format mòbil o imprimir-les (amb l'opció IMPRIMIR es genera un pdf. que podeu imprimir o guardar per reenviar.

IMPORTANT: és NO NUMERAT i a l'entrada només surt imprés un "número de seient" que NOMÉS serveix per tenir un número d'ordre intern, ja que d'alguna manera s'ha de poder controlar el nombre entrades.

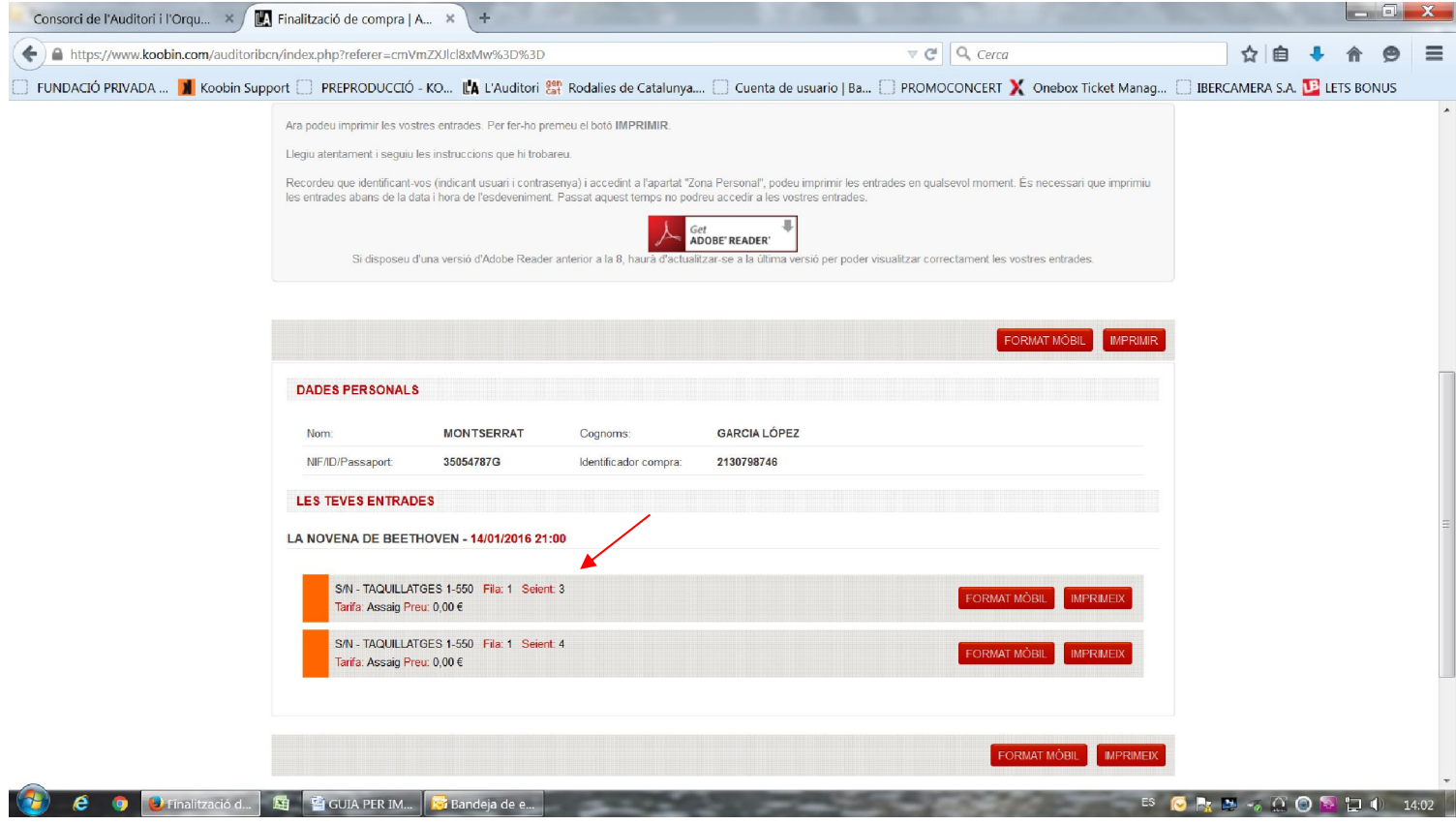

#### Adjunto una mostra de com queden les entrades.

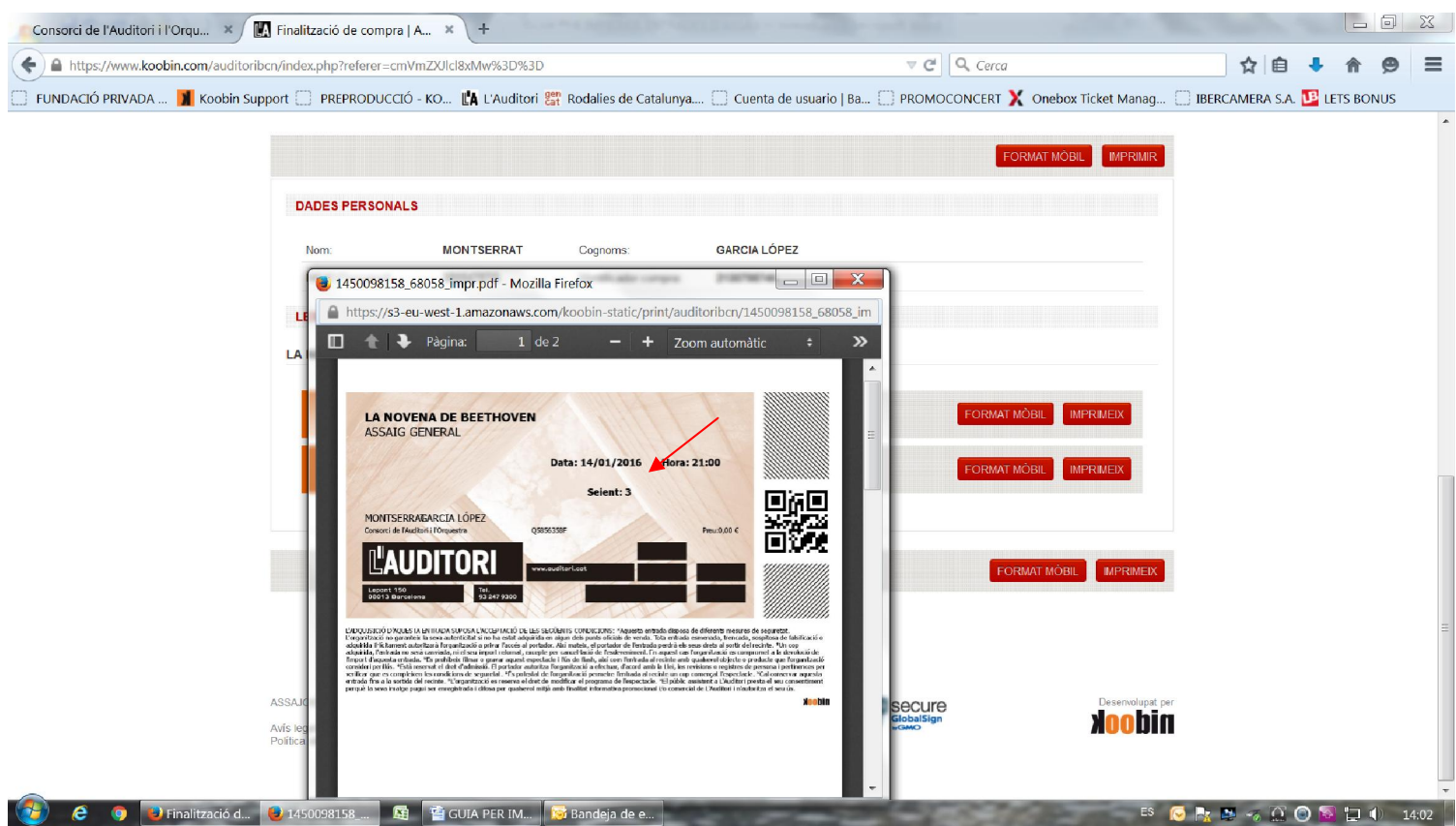

I tot seguit també rebreu un mail al vostre correu electrònic.

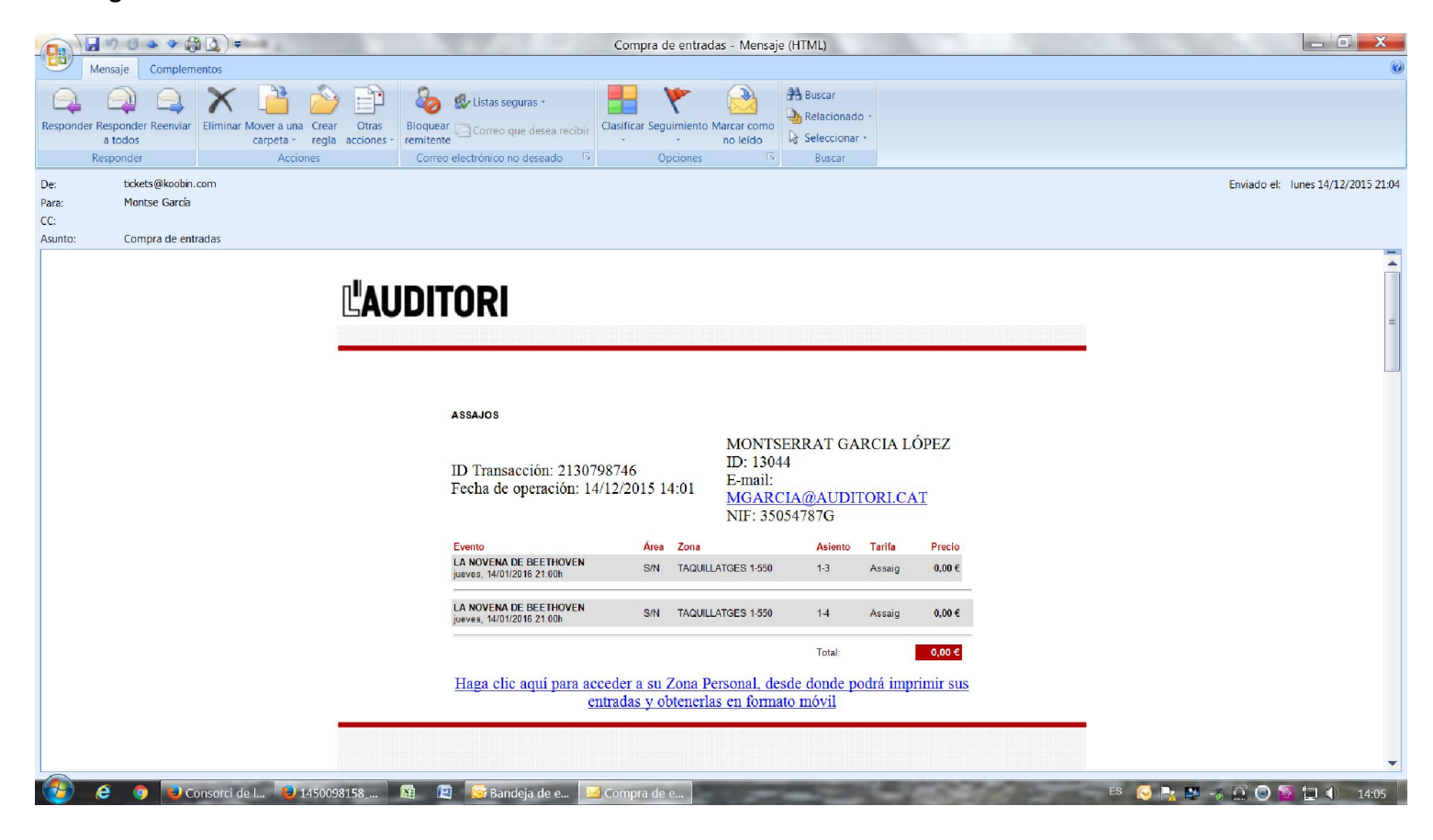